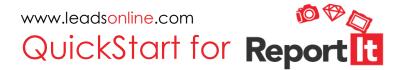

This QuickStart will help you create a personal ReportIt account that lets you securely store serial numbers, item descriptions, pictures and scans of receipts so that your items may be more easily identified in the event of theft or loss.

## How to Register:

- 1. Go to reportit.leadsonline.com
- 2. Click "Create New Account".

| Account Login         |
|-----------------------|
| Email: *              |
|                       |
| Password: *           |
|                       |
| Login Forgot Password |
| Create New Account    |
|                       |
|                       |

3. Fill out the required information. Submit registration.

| reate Ne                 | w Account                     |   |                     |  |
|--------------------------|-------------------------------|---|---------------------|--|
| e don't share your perso | onal information with anyone. | / | / /                 |  |
| First Name: *            |                               | 1 | Email: *            |  |
| Last Name: *             |                               |   | Confirm Email: *    |  |
| Street Address (1): *    |                               |   | Password: *         |  |
| Street Address (2):      |                               |   | Confirm Password: * |  |
| City: *                  |                               |   |                     |  |
| State: *                 | AL V                          |   |                     |  |
| Zip: *                   |                               |   |                     |  |
| ubmit Registration       | Cancel                        |   |                     |  |

4. An email confirmation will be sent to the email you supplied.

## Get started cataloging your valuables:

1. Log in and click "+ Add Item".

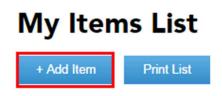

2. Add identifiable information about property and easily upload images.

| Add | ltem |
|-----|------|
|     |      |

| Category:                                                   | Clothing, Jewels, & Acce | essories - Jewelry/Metals | •         | <b></b> |
|-------------------------------------------------------------|--------------------------|---------------------------|-----------|---------|
| Description: *<br>Inscription:<br>Brand / Make: *<br>Model: |                          |                           | _         |         |
| Serial: *                                                   |                          | ] Image                   | Thumbnail | Delete  |
| Value: *<br>Date Purchased:<br>Comments:                    |                          |                           |           |         |
| Save and Close Sav                                          | e and Add Another        |                           |           | Cancel  |

3. Print your list of items in the event of theft or loss.

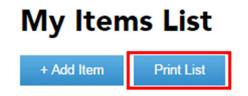